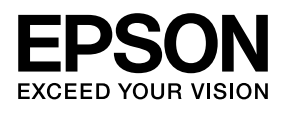

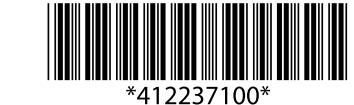

#### **Read This First EN**

When you use this projector for the first time, the following screen appears. Select Yes and set Date/Time.

**If you set it later, select No. You can make settings on Extended - Time/** Schedule Settings from the configuration menu.

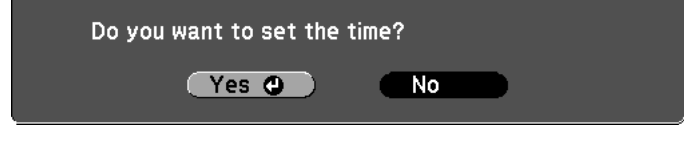

### **DE** Bitte zuerst lesen

Wenn Sie diesen Projektor zum ersten Mal verwenden, erscheint das folgende Schirmbild. Wählen Sie Ja und stellen Sie Datum/Zeit ein. Wenn Sie die Einstellung später vornehmen wollen, wählen Sie Nein. Sie können Einstellungen in Erweitert - Zeit/Plan-Einstellungen aus dem Konfigurationsmenü vornehmen.

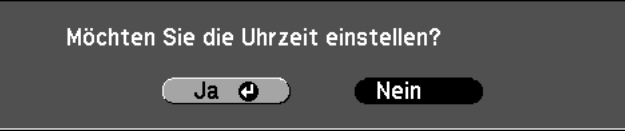

# **utilisation avant lire À FR**

Lorsque vous utilisez ce projecteur pour la première fois, l'écran suivant apparaît. Sélectionnez **Oui**, puis définissez Date/Heure. Si vous souhaitez le faire plus tard, sélectionnez Non. Vous pouvez également définir ces paramètres dans Avancé - Paramètres heure/ programmation dans le menu de configuration.

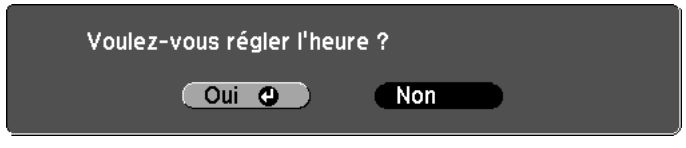

#### **pre** Da leggere preventivamente

Quando si utilizza il proiettore per la prima volta, appare la seguente schermata. Selezionare Si e impostare la Data/Ora. Se la si vuole impostare più tardi, selezionare No. È possibile definire le

impostazioni in Avanzate - Impostaz. Ora/Pianificazione dal menu di .configurazione

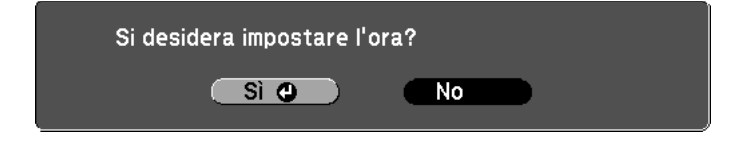

Si desea realizar el ajuste más tarde, seleccione **No**. Puede realizar ajustes en Extendida - Ajustes de Hora/Planificación desde el menú de .configuración

#### Lees dit eerst **NL**

Wanneer u deze projector voor het eerst gebruikt, zal het volgende scherm verschijnen. Selecteer Ja en stel de Datum/Tijd in. Selecteer **Nee** als u dit later wilt instellen. U kunt instellingen maken via Uitgebreid - Instellingen tijd/rooster in het configuratiemenu.

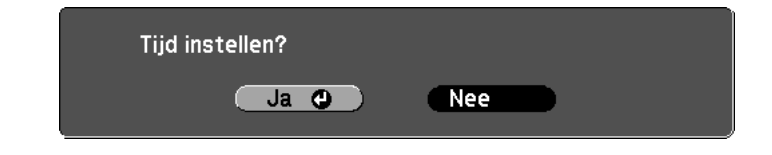

# **DA** Læs dette først

Når du anvender denne projektor for første gang, vises den følgende skærm. Vælg Ja og indstil Dato/Klokkeslæt.

Hvis du indstiller den senere, skal du vælge Nej. Du kan foretage indstillinger på Udvidet - Indst. for tid/tidsplaner fra .konfigurationsmenuen

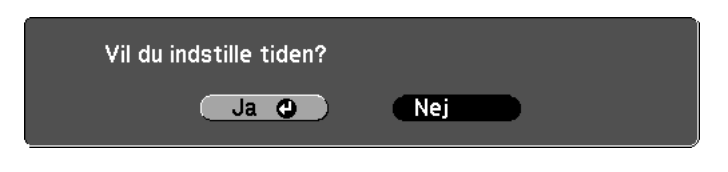

## **Lugar Primer en Esto Lea ES**

Cuando utilice este proyector por primera vez, aparecerá la pantalla siguiente. Seleccione Sí y ajuste la Fecha/Hora.

#### **Läs detta först SV**

När du använder denna projektor för första gången, visas följande skärm. Välj **Ja** och ställ in Datum/Tid.

Om du vill ställa in detta senare, välj Nej. Du kan göra inställningar på Utökad - Tids-/schemainställningar från konfigurationsmenyn.

#### ¿Desea ajustar la hora?

Sí O

#### Vill du ställa in tiden?

No.

 $Ja$   $Q$ Nej Nej

### **Primeiro Ler PT**

Quando utilizar este projector pela primeira vez, é apresentado o seguinte ecrã. Seleccione **Sim** e defina Data/Hora. Se pretender definir mais tarde, seleccione Não. Pode efectuar definições em **Avançado - Hora/Config. Progr.** no menu de configuração.

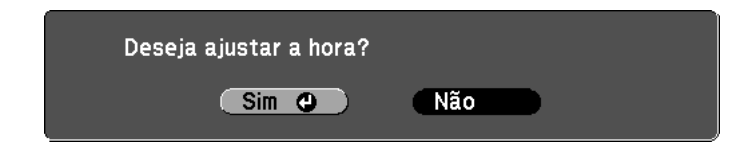

#### Přečtěte si před použitím **CS**

Když tento projektor použijete poprvé, zobrazí se následující obrazovka. Vyberte možnost **Ano** a nastavte Datum/Čas. Chcete-li je nastavit později, vyberte možnost Ne. Nastavení můžete provést z konfigurační nabídky v části **Rozšířené** - Nastavení Čas/Plán.

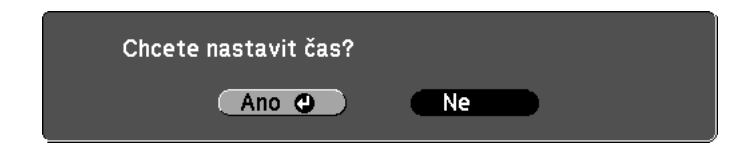

#### **ensin tämä Lue**

**FI**

Kun käytät tätä projektoria ensimmäistä kertaa, esiin tulee seuraava näyttö. Valitse **Kyllä** ja aseta Pvm/Aika. Jos asetat sen myöhemmin, valitse Ei. Voit määrittää asetuksia

valitsemalla konfigurointivalikosta **Laajennettu - Aika/aikataulu-**<br>**asetukset**.

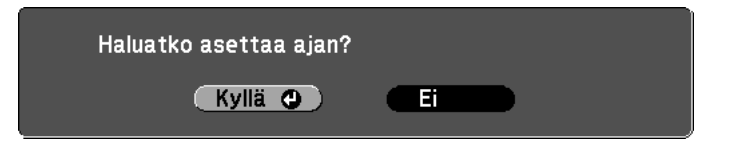

### **RO** Les Dette Først

Når du bruker denne projektoren for første gang, vises følgende skjerm. Velg **Ja** og angi Dato/Klokkeslett.

Hvis du angir det senere, velg Nei. Du kan foreta innstillinger på Utvidet - Innstill. klokkeslett/tidsplan fra konfigurasjonsmenyen.

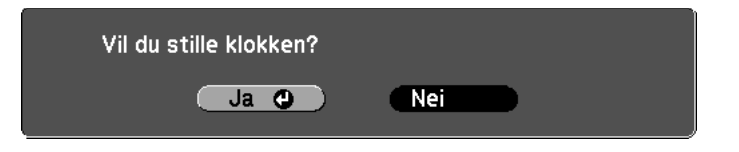

# **el olvassa ezt Először HU**

Amikor első alkalommal használja a kivetítőt, megjelenik az alábbi képernyő. Válassza az Igen lehetőséget, és végezze el a Dátum/Idő .beállítását

Ha később kívánja beállítani, válassza a **Nem** lehetőséget. A beállításokat a konfigurációs menü Részletes - Idő/Ütemezés beállításai részében végezheti el.

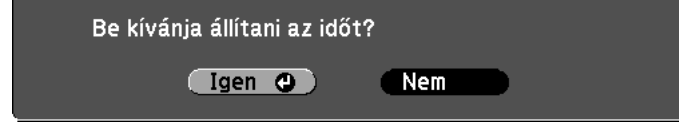

#### **to przeczytaj Najpierw PL**

Przy korzystaniu z projektora po raz pierwszy, pojawi się następujący ekran. Wybierz Tak i ustaw Data/Czas.

Jeśli chcesz to ustawić poźniej, wybierz Nie. Ustawienie można przeprowadzić w Zaawansowanym - Ustawianiu Czasu/ harmonogramu w menu konfiguracji.

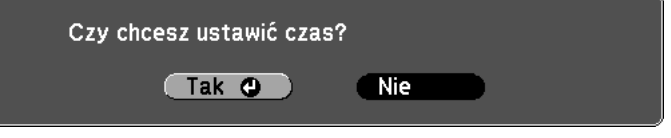

#### **RO** A se citi mai întâi

Când folosiți pentru prima dată acest proiector, se afișează următorul ecran. Selectați Da și setați Dată/Oră.

Dacă faceți configurarea mai târziu, selectați Nu. Puteți face alte setări în Extins - Setările pentru oră/agendă din meniul de configurare.

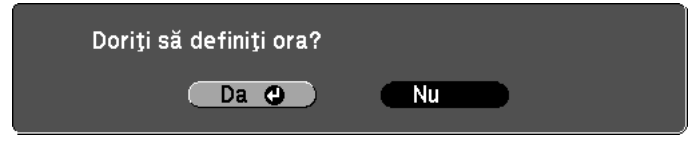

### **οδηγό τον αυτόν πρώτα Διαβάστε EL**

Όταν χρησιμοποιείτε τον βιντεοπροβολέα για πρώτη φορά, εμφανίζεται η παρακάτω οθόνη. Επιλέξτε **Ναι** και ρυθμίστε την Ημερομ./Ώρα. Aν θέλετε να τις ρυθμίσετε αργότερα, επιλέξτε **Όχι**. Μπορείτε να  **.Ρυθμ** - **Εκτεταμένη** επιλογή στην ρυθμίσεις τις πραγματοποιήσετε **Ώρας/Χρονοδιαγρ.** από το μενού διαμόρφωσης.

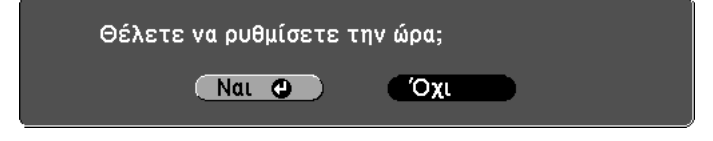

#### **Önce Bunu Okuyun**

При использовании этого проектора в первый раз появится следующий экран. Выберите **Да** и установите параметр Дата/Время. При установки его позже, выберите **Нет**. Настройки параметров Расширен. - Настр. времени по графику можно выполнить в меню .настройки

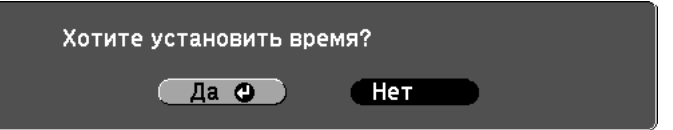

**TR**

Bu projektörü ilk kez kullandığınızda aşağıdaki ekran görüntülenir. Evet'i seçin ve Tarih/Saat ayarını yapın.

Ayarı daha sonra yapmak isterseniz, Hayır'ı seçin. Ayarları yapılandırma menüsünde Uzatılmış - Saat/Program Ayarları öğesi ile yapabilirsiniz.

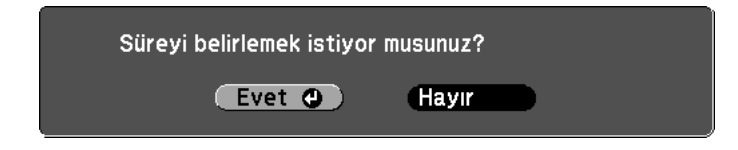

В разі використання цього проектора вперше, з'явиться наступний екран. Виберіть **Так** та встановіть параметр Дата/Час. Якщо встановити його пізніше, виберіть **Ні**. Настройки параметрів **Додаткові - Параметри часу/графіку** можна виконати в меню .конфігурації

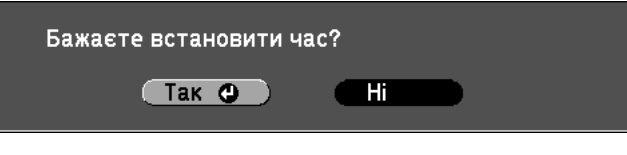

第一次使用本投影機時,會顯示下列畫面。選擇**是**並設定**日期 / 時間**。 若要稍後設定,請選擇否。您可從設定功能表中進行**擴展**-時間 / 。**排程設定**

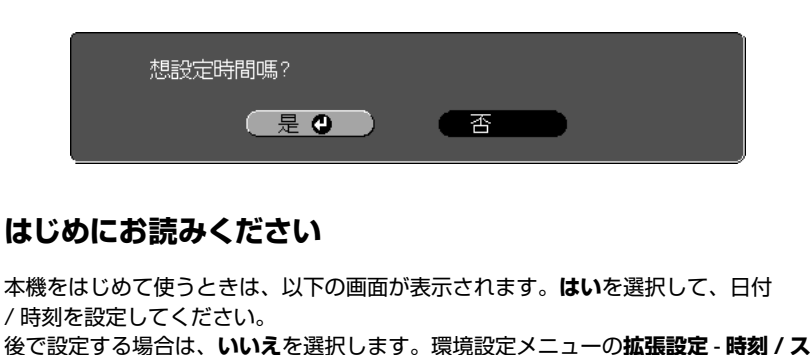

#### **tole preberite NajprejSL**

Ko prvič uporabite ta projektor, se prikaže naslednji zaslon. Izberite **Da** in nastavite Datum/Čas.

Če boste to nastavili pozneje, izberite **Ne**. Nastavitve lahko spreminjate v

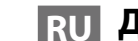

.meniju konfiguracijskem v **urnik/čas za Nastavitve** - **Razširjeno** meniju

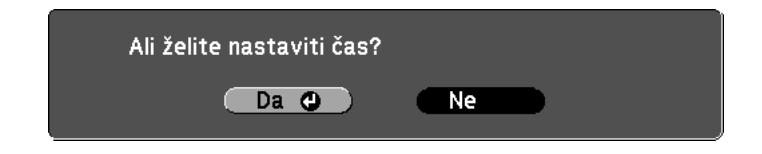

#### 時刻を設定しますか? (はい O (いいえ)

# **primer això Llegiu CA**

Quan el projector es fa servir per primera vegada, apareix la pantalla següent. Seleccioneu Sí i establiu els paràmetres Data/Hora. Si voleu configurar-ho més tard, seleccioneu No. Podeu fer aquesta configuració des del, menú principal a **Ampliada - Configuració Hora/ Planificació** del menú de configuració.

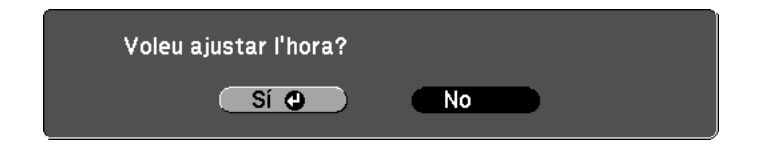

Printed in China XXX.XX-XX(XXX)

### **очередь первую в ознакомления Для RU**

#### **чергу першу в ознайомлення Для UK**

**AR**

## اقر أهذاأولاً

عندما تستخدم جهاز العرض هذا أول مرة، تظهر الشاشة الآتية. اختر نعم وأعد التاريخ/الوقت.

إذا كنت تريد إعداده فيما بعد، اختر لا. وعكنك عمل إعدادات في ممتد - إعدادات الوقت/الجدول من قامًة التكوين.

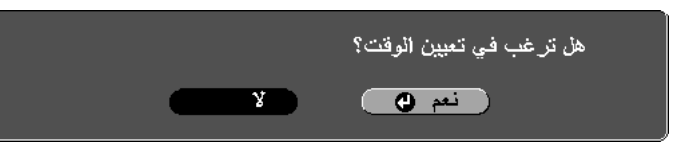

### 请首先阅读下文 **ZHS**

当您首次使用本投影机时,将出现以下画面。请选择**是**并设定**日期** /时间。 如果您以后进行设定,请选择否。您可从配置菜单的**扩展 - 时间 / 计** 划设置上进行设定。

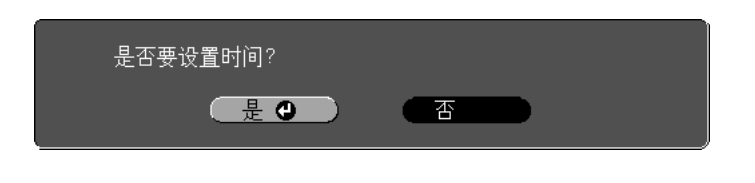

### 使用前務必閱讀 **ZHT**

**JA**

。**ケジュール設定画面へ**で設定できます